# **Quick Reference Guide**

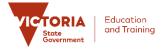

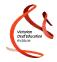

## **CaptionConnect Live for Presenters**

### What is CaptionConnect Live?

CaptionConnect Live is an innovative, easy-to-use automatic captioning and transcription tool that will reduce learning barriers for students in the classroom, particularly those who are deaf or hard of hearing or have specific learning challenges.

### **Need help using CaptionConnect Live?**

Need help using CaptionConnect Live? Remember that there are some handy step-by-step Presenter Guides available in the Help section of the software.

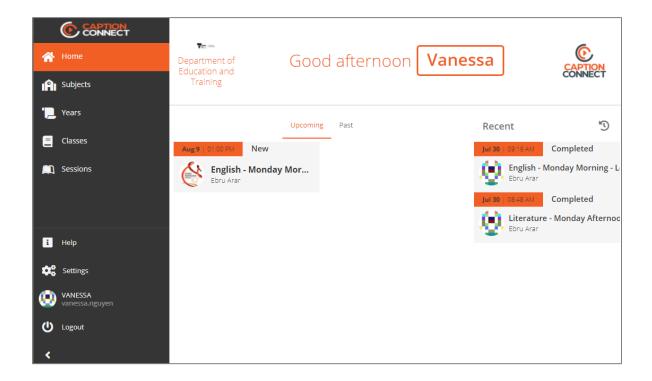

## How does CaptionConnect Live work?

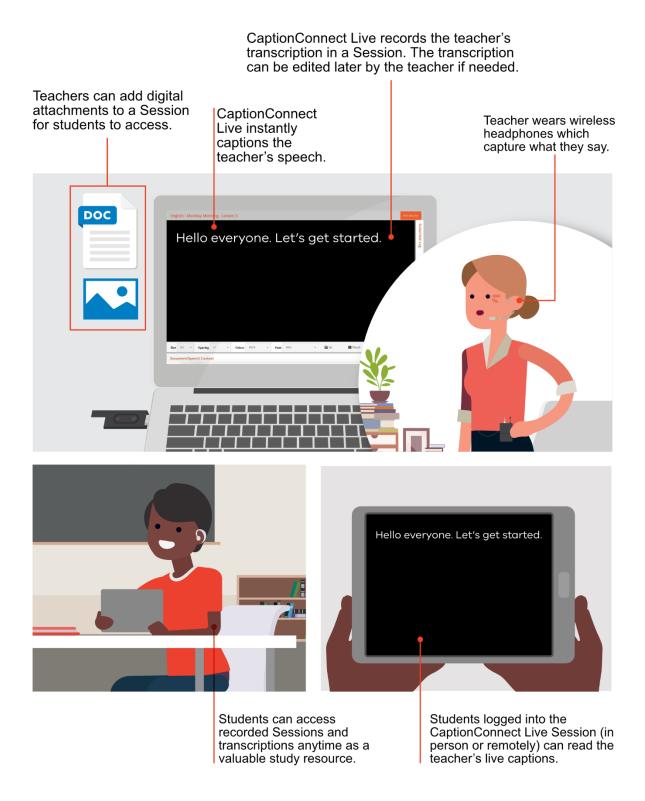

# **Quick Reference Guide**

#### Steps to create a QuickStart session

You can create a Quick Start session and start recording straight away. To do this:

- 1. Select Sessions in the Menu to display the Sessions screen
- 2. Select the Add button to display the Session Details screen
- 3. **Select** the Class which the Session relates to This will automatically populate the Department field too
- 4. Enter the Session name in the Name field
- 5. **Ensure** the Active, Allow Audio Recording and Allow Transcript Recording check boxes are selected
- 6. Set the Session start date and time
- 7. Select Periodic Session if the session is recurring
- 8. Select the Save button.

The session is now available. To begin recording and transcribing, **select** the Start button.

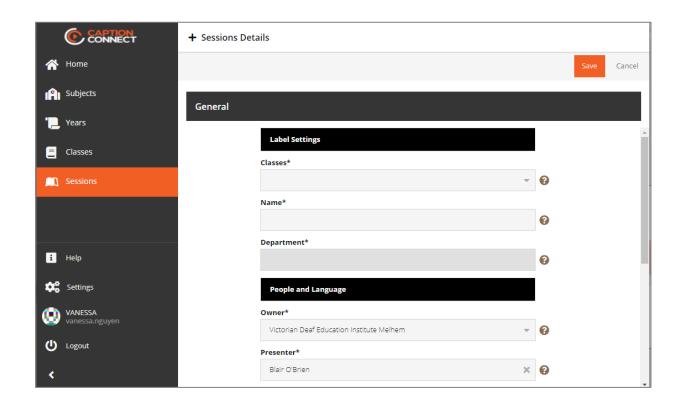

## **Quick Reference Guide**

#### Edit a transcript

The Transcription tab for a recorded Session is displayed. (To access it, go to the Sessions screen, open the recorded session and select the Transcription tab.) Explore the options available to edit and manage recorded transcriptions.

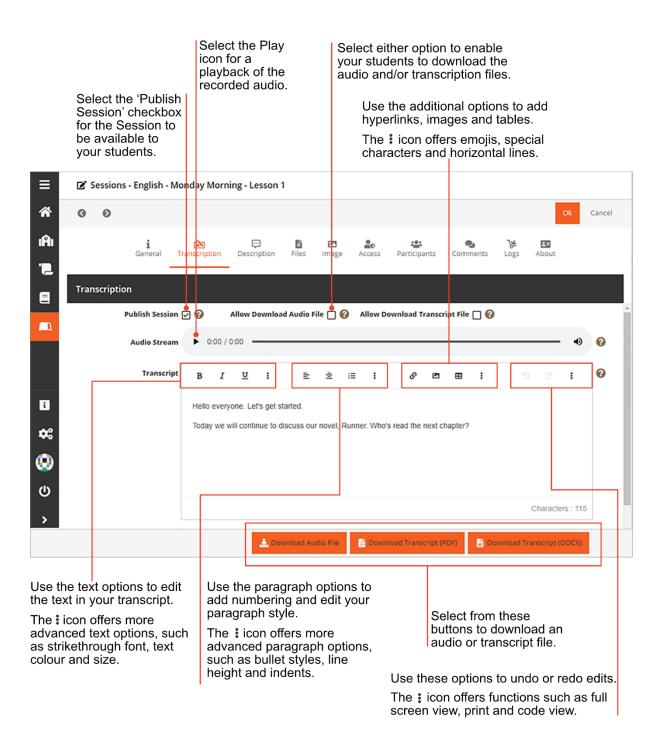